# WHAT CAN I DO ON KLINIK?

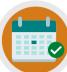

REQUEST AN APPOINTMENT

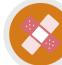

REQUEST NURSING APPOINTMENTS

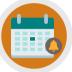

CANCEL/REQUEST FOLLOW-UP APPOINTMENTS

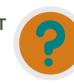

REQUEST REFERRAL INFO, TEST RESULTS & SICK NOTES

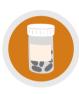

ORDER REPEAT PRESCRIPTIONS/ ASK MEDICATION QUERIES

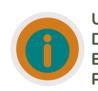

UPDATE PERSONAL DETAILS, SEND ENQUIRIES/INSURANCE REQUESTS

# **NEED MORE HELP?**

Checkout our Website and/or YouTube Channel (Lea Vale Medical Group) to see more detailed instructional resources

# ACCESS KLINIK

Website: www.leavale.nhs.uk

# SCAN ME!

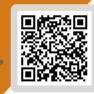

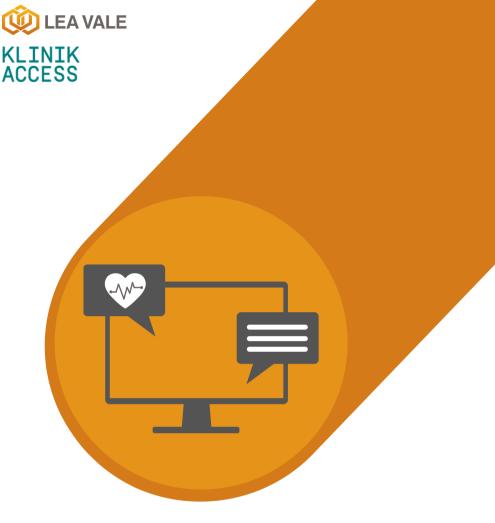

# **ONLINE SERVICES**

HOW TO ACCESS PRESCRIPTION SERVICES USING KLINIK

www.leavale.nhs.net

# **1. GO TO OUR KLINIK PORTAL**

From our website (leavale.nhs.net), click on the "Klinik" banner to open the portal

KLINIK ACCESS Contact us online. Get help from your GP with our online consultation service

# **2. LOG IN**

Select your preferred access method from the Lea Vale Klinik homepage.

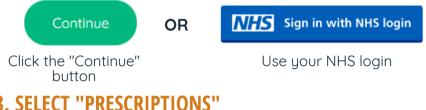

# **3. SELECT "PRESCRIPTIONS"**

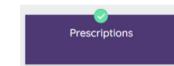

# 4. SELECT THE SERVICE YOU NEED

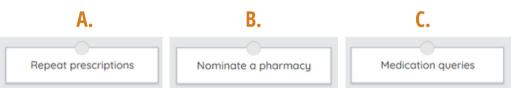

# **4A. REPEAT PRESCRIPTIONS**

Please Provide the Following:

- Name of Medications
- Quantity of Each Medication
- Strength of Medication

#### **NOTE: Repeat Prescriptions Will Take 3 Working** Days and May Require You Speak with a Clinician

# **4B. NOMINATE A PHARMACY**

#### **Option 1: Start Electronic Prescriptions**

Prescriptions can be processed electronically, which means you can collect your medications without a paper prescription.

Please Provide the Followina:

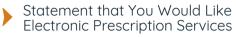

Details of the Pharmacy You Want Prescriptions Sent To

#### **Option 2: Nominate a Regular Pharmacy to Receive Prescriptions**

Please Provide the Following:

Details of the Pharmacu You Would Like to Nominate

#### **Option 3: Cancel or Change your Pharmacy**

Fill in the form before your next repeat prescription. Provide us with:

Start Now 🔿

- Details of the Pharmacy You Would Like to Change to
- Request to Cancel your Nominated Pharmacy

# **4C. MEDICATION QUERIES**

For all other non-urgent medication enquiries, pleases provide the followina:

Details Regarding Your Pharmacy Enguiry

## 5. PROVIDE PERSONAL DETAILS

if you log in with your NHS login, this will already be filled out

| Fill in your inform | ation below. |
|---------------------|--------------|
| Patient Details     |              |
| First full name *   | Last name "  |
| John                | Smith        |

# 6. SELECT HOW YOU WOULD LIKE US TO CONTACT YOU

PHONE

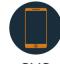

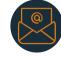

SMS

EMAIL

## 7. CLICK SUBMIT

You will get an email summary of your request

Submit >